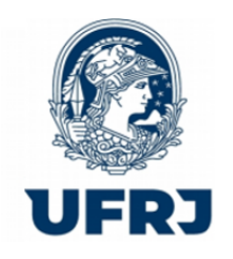

UNIVERSIDADE FEDERAL DO RIO DE JANEIRO Campus UFRJ - Macaé Professor Aloísio Teixeira Cursos de Gradução em Engenharias

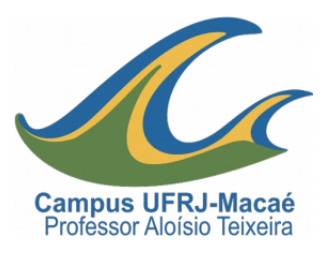

# EMENTA E PROGRAMA DE DISCIPLINA

Código e Nome: MCG230 - Desenho Computacional.

Carga Horária (Período): 30h (Teoria)

Créditos: 2

Co-requisito: Não tem.

Requisito: MCG127 - Sistemas Projetivos.

## Áreas Básicas e Cursos em quais é oferecida: .

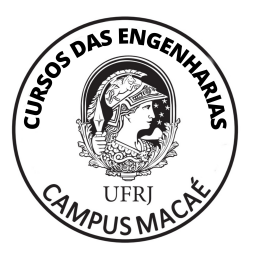

[Engenharia \(Núcleo Comum\) - M](https://www.siga.ufrj.br/sira/temas/zire/frameConsultas.jsp?mainPage=/repositorio-curriculo/80AC5CB7-92A4-F79B-0ED7-52C3BBB0CD5F.html) (Criação: Resolução S/N de 09/09/2010 publicado no Boletim Interno da UFRJ em 23/09/2010)

[Engenharia - M](https://www.siga.ufrj.br/sira/temas/zire/frameConsultas.jsp?mainPage=/repositorio-curriculo/64691A38-92A4-F79A-617E-32C7111C7C38.html) (Criação: Resolução S/N de 09/09/2010 publicado no Boletim Interno da UFRJ em 23/09/2010)

[Engenharia Mecânica Civil - M](https://www.siga.ufrj.br/sira/temas/zire/frameConsultas.jsp?mainPage=/repositorio-curriculo/86A6933E-92A4-F79D-45D8-3429812056C0.html) (Portaria 922 de 27/12/2018 publicado no Diário Oficial da União em 28/12/2018)

[Engenharia Mecânica Mecânica - M](https://www.siga.ufrj.br/sira/temas/zire/frameConsultas.jsp?mainPage=/repositorio-curriculo/86A93655-92A4-F79D-45D8-3429007F4CE7.html) (Portaria 547 de 14/08/2018 publicado no Diário Oficial da União em 15/08/2018)

[Engenharia de Produção - M](https://www.siga.ufrj.br/sira/temas/zire/frameConsultas.jsp?mainPage=/repositorio-curriculo/86AA0C62-92A4-F79D-45D8-342907F40115.html) (Portaria 922 de 27/12/2018 publicado no Diário Oficial da União em 28/12/2018)

Vigência: Desde o Período Letivo 2012-1.

# Ementa

Sistema de desenho por computador. Interface. Sistemas de Coordenadas. Organização de desenhos em camadas. Criação, modificação e visualização de modelos bi e tridimensionais. Normas técnicas. Representação gráfica de projetos. Aplicações

## Programa:

- 1. Normas Técnicas:
	- 1.1. Convenções de traçado e linha —NBR 8403.
	- 1.2. Cotagem —NBR 10126.
	- 1.3. Princípios Gerais para execução do desenho técnico —NBR 10067.

## 2. Início de um Desenho:

- 2.1. Início.
- 2.2. A Tela Gráfica.
- 2.3. Conceitos Básicos do AutoCAD.
- 2.4. Iniciar, Salvar e Abrir um Desenho.
- 3. Configuração da Área de Trabalho e da Interface:
	- 3.1. A Unidade de Trabalho Comando Units.
	- 3.2. A Área de Trabalho Comando Limits.
- 3.3. Criar uma Malha de Referência Comando Grid.
- 3.4. O Passo do Cursor Comando Snap.
- 3.5. Modo Ortogonal Comando Ortho.

#### 4. Comandos de Desenho:

- 4.1. Comando Line.
- 4.2. Comando Circle.
- 4.3. Comando Arc.
- 4.4. Comando Polygon.
- 4.5. Comando Rectangle.
- 4.6. Comando Ellipse.
- 4.7. Comando Pline.
- 4.8. Comando Point.
- 4.9. Comando Hatch.

#### 5. Coordenadas:

- 5.1. Coordenadas Absolutas.
- 5.2. Coordenadas Relativas.
- 5.3. Coordenadas Polares.
- 5.4. Funções Polar e Otrack.

### 6. Comandos de Modificação do Desenho:

- 6.1. Comando Erase.
- 6.2. Comando Move.
- 6.3. Comando Copy.
- 6.4. Comando Rotate.
- 6.5. Comando Scale.
- 6.6. Comando Trim.
- 6.7. Comando Mirror.
- 6.8. Comando Stretch.
- 6.9. Comando Array.
- 6.10. Comando Break.
- 6.11. Comando Extend.
- 6.12. Comando Fillet.
- 6.13. Comando Chamfer.
- 6.14. Comando Offset.
- 6.15. Comando Pedit.
- 6.16. Comando Explode.
- 6.17. Comandos U e Redo.

#### 7. Propriedades dos Objetos :

- 7.1. Comando Layer.
- 7.2. Manipulação dos Layers pelo Painel Layers da Aba Home.
- 7.3. Outras Formas de Manipulação de Layers.
- 8. Visualização do Desenho:
	- 8.1. Comando Zoom
	- 8.2. Comando Pan

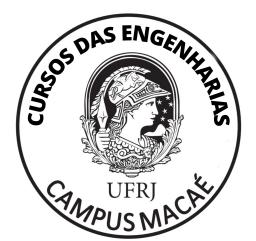

- 8.3. Comando View
- 8.4. Comando Redraw
- 8.5. Comando Regen
- 8.6. Visibilidade dos Objetos

#### 9. Dimensionamento :

- 9.1. Comando Dimlinear
- 9.2. Comando Dimradius
- 9.3. Comando Dimdiameter
- 9.4. Comando Multileader
- 9.5. Edição de Cotas
- 10. Impressão do Desenho :
	- 10.1. Impressão no Model Space
	- 10.2. Impressão no Paper Space

# BIBLIOGRAFIA BÁSICA

- 1. LIMA, Claudia Campos Netto Alves de. Estudo dirigido de AutoCAd 2013. São Paulo: Érica, 2012. 318 p. 1 ex. 006.66 L732e 2012.
- 2. SMITH, Bud. AutoCAD 12 ferramentas poderosas. São Paulo: Berkey, 1995. 692 p. 1 ex. 006.6765 S643a 1995.
- 3. VOSINET, Donald D. Manual AutoCAD para desenho mecânico. São Paulo: McGraw-Hill, c1990. 243 p. 1 ex. 620.004 V897 c1990.

## BIBLIOGRAFIA COMPLEMENTAR

- 1. CENSI, Alexandre L.C. AutoCad: guia prático. 3. ed. São Paulo : Érica, 1988. 329 p. 1 ex. 006.6765 C396a 1988.
- 2. MILLER, Alan R. Introdução ao AutoCAD versão 9: AutoCAD simplificado para iniciantes. Rio de Janeiro: Campus, 1989. NCE
- 3. LIMA, Claudia Campos Netto Alves de. Estudo dirigido de AutoCAd 2011. São Paulo: Érica, 2010. 294 p. CT.
- 4. ASSOCIAÇÃO BRASILEIRA DE NORMAS TÉCNICAS. NBR 10067: princípios gerais de representação em desenho técnico: procedimento. Rio de Janeiro, 1995.

Disponível em: [http://www.abntcolecao.com.br/UFRJ.](http://www.abntcolecao.com.br/UFRJ) Acesso em: 16 out. 2016

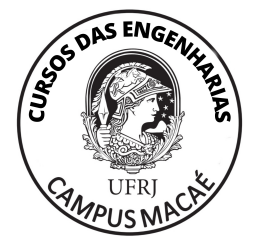

Macaé, abril de 2013. Revisado em outubro de 2016. Atualizado em julho 2021.